# **[Test SSHd config on a](https://www.unixtutorial.org/test-sshd-config-on-a-different-ssh-port) [different SSH port](https://www.unixtutorial.org/test-sshd-config-on-a-different-ssh-port)**

greys@s2: $\sim$  \$ greys@s2: $\sim$ \$  $g = 2$ :  $\frac{1}{2}$  cat sshd\_config.new Port 2222

HostKey /etc/ssh/ssh host rsa key

RSAAuthentication yes PubkeyAuthentication yes

PasswordAuthentication no

UsePAM yes greys@s2:~ \$ sudo /usr/sbin/sshd -f /home/greys/sshd\_config.new -ddd -D

Sometimes you need to tweak your SSH daemon on an important system and you just don't know if particular settings will break connectivity to the server or not. In such cases it's best to test new **[SSHd config](https://www.unixtutorial.org/most-important-sshd-configuration-options)** using separate SSH daemon instance and separate  $SSH$  port  $-$  debug it there and only then apply new configs into your primary SSHd configuration.

### **Creating New SSHd Config**

The easiest is to start by copying /etc/ssh/sshd config file  $$ you will need sudo/root privileges for that:

#### greys@s2:~ \$ **sudo cp /etc/ssh/sshd\_config /home/greys**

I then just remove everything I don't need from it, leaving bare minimum. These are the parameters I kept (I ended up renaming my config to /home/greys/sshd\_config.minimal after edits)

```
greys@s2:~ $ grep -v ^# /home/greys/sshd_config.minimal | uniq
-u
Port 2222
```
HostKey /etc/ssh/ssh host rsa key

RSAAuthentication yes PubkeyAuthentication yes

AuthorizedKeysFile /var/ssh/%u/authorized\_keys

PasswordAuthentication no

UsePAM yes

I only updated the **[SSH Port parameter](#page--1-0)** - you can pick any other number instead of 2222.

### **Starting SSH daemon with custom config file**

There's a few rules for testing SSH configuration using separate file:

- you need to have sudo/root privilege (mostly to avoid mess with host SSH keys)
- it's better to increase verbosity level to see what's going on
- It's best to run SSHd in foreground (non-daemon) mode

With these principles in mind, here's the command line to test the config shown above:

greys@s2:~ \$ **sudo /usr/sbin/sshd -f /home/greys/sshd\_config.minimal -ddd -D** debug2: load server config: filename /home/greys/sshd\_config.minimal debug2: load server config: done config len =  $194$ debug2: parse\_server\_config: config /home/greys/sshd\_config.minimal len 194 debug3: /home/greys/sshd\_config.minimal:1 setting Port 2222 debug3: /home/greys/sshd\_config.minimal:10 setting HostKey /home/greys/ssh\_host\_rsa\_key

debug3: /home/greys/sshd\_config.minimal:12 setting RSAAuthentication yes /home/greys/sshd\_config.minimal line 12: Deprecated option RSAAuthentication debug3: /home/greys/sshd\_config.minimal:13 setting PubkeyAuthentication yes debug3: /home/greys/sshd\_config.minimal:18 setting AuthorizedKeysFile /var/ssh/%u/authorized\_keys debug3: /home/greys/sshd\_config.minimal:20 setting PasswordAuthentication no debug3: /home/greys/sshd\_config.minimal:22 setting UsePAM yes debug1: sshd version OpenSSH\_7.4, OpenSSL 1.0.2k-fips 26 Jan 2017 debug1: private host key #0: ssh-rsa SHA256:g7xhev6zJefXRFc0ClAG4rzpFI1Ts8H7PhQ/h3PTmLM debug1: rexec argv[0]='/usr/sbin/sshd' debug1: rexec\_argv[1]='-f' debug1: rexec argv[2]='/home/greys/sshd config.minimal' debug1: rexec argv[3]='-ddd' debug1: rexec\_argv[4]='-D' debug3: oom\_adjust\_setup debug1: Set /proc/self/oom score adj from 0 to -1000 debug2: fd 3 setting O\_NONBLOCK debug1: Bind to port 2222 on 0.0.0.0. Server listening on 0.0.0.0 port 2222. debug2: fd 4 setting O\_NONBLOCK debug3: sock\_set\_v6only: set socket 4 IPV6\_V6ONLY debug1: Bind to port 2222 on ::. Server listening on :: port 2222.

That's it, the configuration is ready to be tested (assuming your firewall on server doesn't block port 2222).

## **Testing SSH connectivity using**

## **Different SSH Port**

Here's my login session in a separate window, connecting from my MacBook Pro to the s2 server on [SSH port](https://www.unixtutorial.org/ssh-port) 2222 (I have masked my static IP with aaa.bbb.ccc.ddd and my s2 server's IP with eee.fff.ggg.hhh):

greys@MacBook-Pro:~ \$ **ssh s2 -p 2222** Warning: untrusted X11 forwarding setup failed: xauth key data not generated Last login: Fri May 24 15:53:59 2019 from aaa.bbb.ccc.ddd debug3: Copy environment: XDG\_SESSION\_ID=14813 debug3: Copy environment: XDG RUNTIME DIR=/run/user/1000 Environment: USER=greys LOGNAME=greys HOME=/home/greys PATH=/usr/local/bin:/usr/bin MAIL=/var/mail/greys SHELL=/bin/bash SSH\_CLIENT=aaa.bbb.ccc.ddd 64168 2222 SSH\_CONNECTION=aaa.bbb.ccc.ddd 64168 eee.fff.ggg.hhh 2222 SSH\_TTY=/dev/pts/14 TERM=xterm-256color XDG\_SESSION\_ID=14813 XDG\_RUNTIME\_DIR=/run/user/1000 SSH\_AUTH\_SOCK=/tmp/ssh-ajOUyvbR6i/agent.20996 greys@s2:~ \$ **uptime** 16:18:08 up 86 days, 17:32, 2 users, load average: 1.00, 1.02, 1.05

Pretty cool, huh?

#### **See Also**

- **[Basic SSH configuration](https://www.unixtutorial.org/most-important-sshd-configuration-options)**
- [SSH port](https://www.unixtutorial.org/ssh-port)
- [SSH port forwarding](https://www.unixtutorial.org/ssh-port-forwarding)
- [Getting started with Ansible](https://www.unixtutorial.org/getting-started-with-ansible)
- [How To Check SSH port status](https://www.unixtutorial.org/how-to-check-ssh-port-status)

# **[Show List of Available](https://www.unixtutorial.org/show-list-of-available-selinux-users) [SELinux Users](https://www.unixtutorial.org/show-list-of-available-selinux-users)**

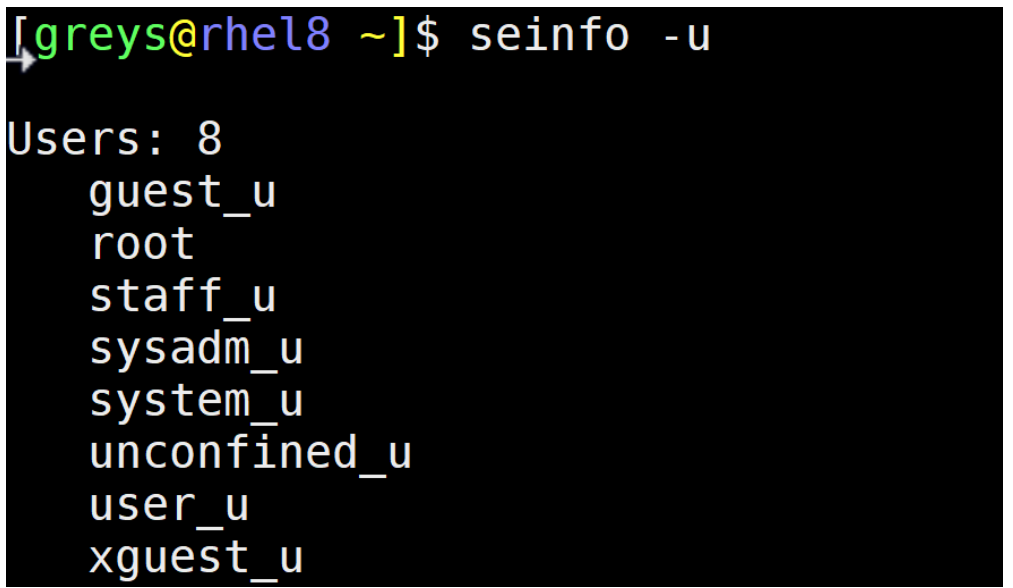

I'm slowly improving my understanding of the **[SELinux setup](https://www.unixtutorial.org/reference/selinux)**, currently looking into controlling user access. As you know, there may be lots of different users created in your Linux system. For them to be controlled by the **SELinux framework**, we need to map all users to one of the users in SELinux policy.

#### **Install SELinux Tools**

The command we need is called **seinfo**, and it's not installed by default. We have to install the **setools-console** package first:

[greys@rhel8 ~]\$ **sudo yum install setools-console** [sudo] password for greys: Updating Subscription Management repositories. Updating Subscription Management repositories. Red Hat Enterprise Linux 8 for x86\_64 - AppStream Beta (RPMs) 3.0 kB/s | 4.1 kB 00:01 Red Hat Enterprise Linux 8 for x86 64 - BaseOS Beta (RPMs) 3.0 kB/s | 4.1 kB 00:01 Dependencies resolved. ============================================================== =========== Package Arch Version Repository Size ============================================================== ========== Installing: setools-console x86\_64 4.1.1-11.el8 rhel-8-for-x86\_64-baseosbeta-rpms 28 k Transaction Summary ============================================================== =========== Install 1 Package Total download size: 28 k Installed size: 109 k Is this ok [y/N]: y Downloading Packages: setools-console-4.1.1-11.el8.x86\_64.rpm 15 kB/s | 28 kB 00:01 -------------------------------------------------------------- -------------------------------------------------------------- --- Total 15 kB/s | 28 kB 00:01 Running transaction check Transaction check succeeded. Running transaction test Transaction test succeeded. Running transaction Preparing : 1/1 Installed: setools-console-4.1.1-11.el8.x86\_64 Installing : setools-console-4.1.1-11.el8.x86\_64 1/1 Installed: setools-console-4.1.1-11.el8.x86\_64 Running scriptlet: setools-console-4.1.1-11.el8.x86\_64 1/1 Verifying : setools-console-4.1.1-11.el8.x86\_64 1/1

Installed: setools-console-4.1.1-11.el8.x86\_64

Complete!

### **List Available SELinux Users**

Now that the package is installed, run the seinfo -u command to show list of SELinux users:

[greys@rhel8 ~]\$ **seinfo -u**

Users: 8 guest\_u root staff\_u sysadm\_u system\_u unconfined\_u user\_u xguest\_u

While we're at it, let's check the current user's SELinux context: usually you're mapped to the unconfined\_u user:

[greys@rhel8 ~]\$ **id -Z unconfined\_u**:unconfined\_r:unconfined\_t:s0-s0:c0.c1023

### **See Also**

- [List files with SELinux contexts](https://www.unixtutorial.org/list-files-with-selinux-contexts)
- [SELinux status](https://www.unixtutorial.org/selinux.png-status)
- [Advanced sestatus](https://www.unixtutorial.org/selinux.png-advanced-sestatus-usage)
- [Enable SELinux](https://www.unixtutorial.org/how-to-enable-selinux)
- [Disable SELinux](https://www.unixtutorial.org/how-to-disable-selinux)
- [Linux Commands](https://www.unixtutorial.org/linux-commands)

# **[How To: List Files with](https://www.unixtutorial.org/list-files-with-selinux-contexts) [SELinux Contexts](https://www.unixtutorial.org/list-files-with-selinux-contexts)**

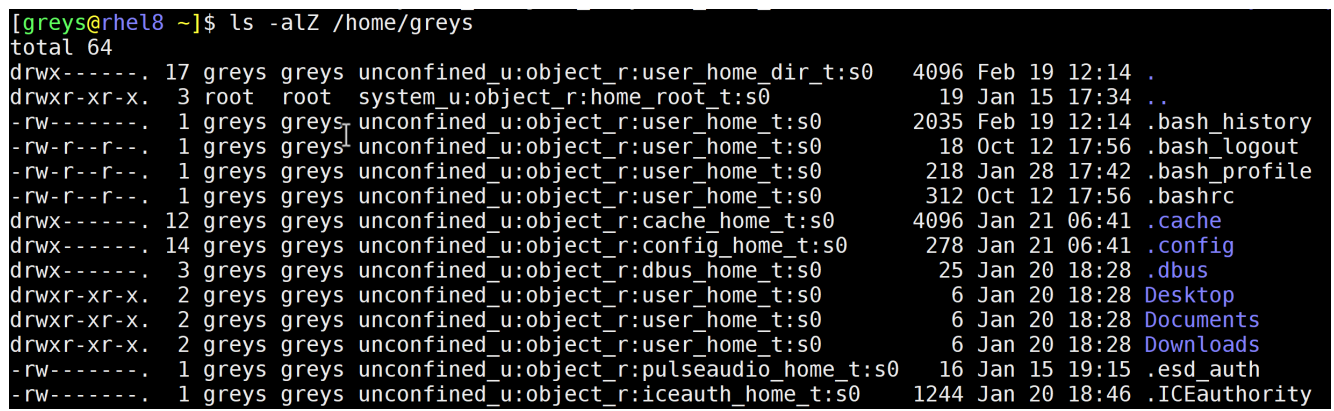

When [running a](https://www.unixtutorial.org/reference/selinux) **[SELinux](https://www.unixtutorial.org/reference/selinux)** [based setup](https://www.unixtutorial.org/reference/selinux), it might be useful to know how to quickly inspect files and directories to confirm their current SELinux context.

### **What is SELinux Context?**

Every process and file in **[SELinux based environment](https://www.unixtutorial.org/reference/selinux)** can be labeled with additional information that helps fulfill RBAC (Role-Based Access Control), TE (Type Enforcement) and MLS (Multi-Level Security).

**SELinux context** is the combination of such additional information:

- user
- role
- type
- level

In the following example we can see that **unconfined\_u** is the SELinux user, **object\_r** is the role, **user\_home\_dir\_t** is the object type (home user directory) and the SELinux sensitivity (MCS terminology) level is **s0**:

 $drwx - - - -$ . 17 greys greys unconfined u:object r:user home dir t:s0 4096 Feb 19 12:14.

#### **Use ls -Z to show SELinux Context**

Using [ls command](https://www.unixtutorial.org/command/ls) with -Z option will show the SELinux contexts. This command line option is totally made to be combined with other **[ls command](https://www.unixtutorial.org/commands/ls)** options:

[greys@rhel8 ~]\$ **ls -alZ .** total 64  $drwx---$ . 17 greys greys unconfined\_u:object\_r:user\_home\_dir\_t:s0 4096 Feb 19 12:14 . drwxr-xr-x. 3 root root system\_u:object\_r:home\_root\_t:s0 19 Jan 15 17:34 .. -rw------. 1 greys greys unconfined u:object r:user home t:s0 2035 Feb 19 12:14 .bash\_history -rw-r--r--. 1 greys greys unconfined u:object r:user home t:s0 18 Oct 12 17:56 .bash\_logout -rw-r--r--. 1 greys greys unconfined u:object r:user home t:s0 218 Jan 28 17:42 .bash\_profile -rw-r--r--. 1 greys greys unconfined u:object r:user home t:s0 312 Oct 12 17:56 .bashrc  $drwx---$ . 12 greys greys unconfined\_u:object\_r:cache\_home\_t:s0 4096 Jan 21 06:41 .cache  $d \text{rwx}$ -----. 14 greys greys unconfined u:object r:config home t:s0 278 Jan 21 06:41 .config drwx------. 3 greys greys unconfined u:object r:dbus home t:s0 25 Jan 20 18:28 .dbus drwxr-xr-x. 2 greys greys unconfined u:object r:user home t:s0 6 Jan 20 18:28 Desktop drwxr-xr-x. 2 greys greys unconfined\_u:object\_r:user\_home\_t:s0 6 Jan 20 18:28 Documents drwxr-xr-x. 2 greys greys unconfined u:object r:user home t:s0 6 Jan 20 18:28 Downloads -rw-------. 1 greys greys unconfined u:object r:pulseaudio home t:s0 16 Jan 15 19:15

.esd\_auth -rw-------. 1 greys greys unconfined u:object r:iceauth home t:s0 1244 Jan 20 18:46 .ICEauthority -rw------. 1 greys greys unconfined u:object r:user home t:s0 3434 Jan 22 18:06 id\_rsa\_4k -rw-r--r--. 1 greys greys unconfined u:object r:user home t:s0 737 Jan 22 18:06 id\_rsa\_4k.pub -rw-rw-r--. 1 greys greys unconfined u:object r:user home t:s0 21 Jan 28 17:53 infile2.txt -rw-------. 1 greys greys unconfined u:object r:user home t:s0 38 Jan 22 18:05 .lesshst drwxr-xr-x. 3 greys greys unconfined u:object r:gconf home t:s0 19 Jan 20 18:28 .local drwxr-xr-x. 2 greys greys unconfined u:object\_r:audio\_home\_t:s0 6 Jan 20 18:28 Music -rw-rw-r--. 1 greys greys unconfined u:object r:user home t:s0 0 Jan 22 18:01 newkey drwxr-xr-x. 2 greys greys unconfined u:object r:user home t:s0 6 Jan 20 18:28 Pictures drwxrw----. 3 greys greys unconfined u:object r:home cert t:s0 19 Jan 20 18:28 .pki drwxr-xr-x. 2 greys greys unconfined u:object r:user home t:s0 6 Jan 20 18:28 Public drwxrwxr-x. 4 greys greys unconfined u:object r:user home t:s0 165 Jan 16 11:00 screenFetch -rw-------. 1 greys greys unconfined u:object r:xauth home t:s0 150 Jan 20 18:44 .serverauth.1859 -rw-------. 1 greys greys unconfined\_u:object\_r:xauth\_home\_t:s0 50 Jan 20 18:39 .serverauth.1893 drwx------. 2 greys greys unconfined u:object r:ssh home t:s0 70 Jan 22 18:07 .ssh -rw-rw-r--. 1 greys greys unconfined u:object r:user home t:s0 0 Jan 21 07:49 system u:object r:shell exec t:s0 drwxr-xr-x. 2 greys greys unconfined u:object r:user home t:s0 6 Jan 20 18:28 Templates drwxr-xr-x. 2 greys greys unconfined\_u:object\_r:user\_home\_t:s0 6 Jan 20 18:28 Videos -rw------. 1 greys greys unconfined u:object r:user home t:s0

2874 Jan 29 04:40 .viminfo -rw-------. 1 greys greys unconfined u:object r:xauth home t:s0 260 Feb 19 12:14 .Xauthority

#### **See Also**

- **[Enable SELinux](https://www.unixtutorial.org/how-to-enable-selinux)**
- [Disable SELinux](https://www.unixtutorial.org/how-to-disable-selinux)
- [Confirm SELinux Status](https://www.unixtutorial.org/selinux.png-status)
- [Get SELinux mode with getenforce](https://www.unixtutorial.org/commands/getenforce)
- [Advanced sestatus Usage](https://www.unixtutorial.org/selinux.png-advanced-sestatus-usage)
- [Linux Commands](https://www.unixtutorial.org/linux-commands)
- **[SELinux Reference](https://www.unixtutorial.org/reference/selinux)**

# **[How To Inspect SSH key](https://www.unixtutorial.org/how-to-inspect-ssh-key-fingerprints) [fingerprints](https://www.unixtutorial.org/how-to-inspect-ssh-key-fingerprints)**

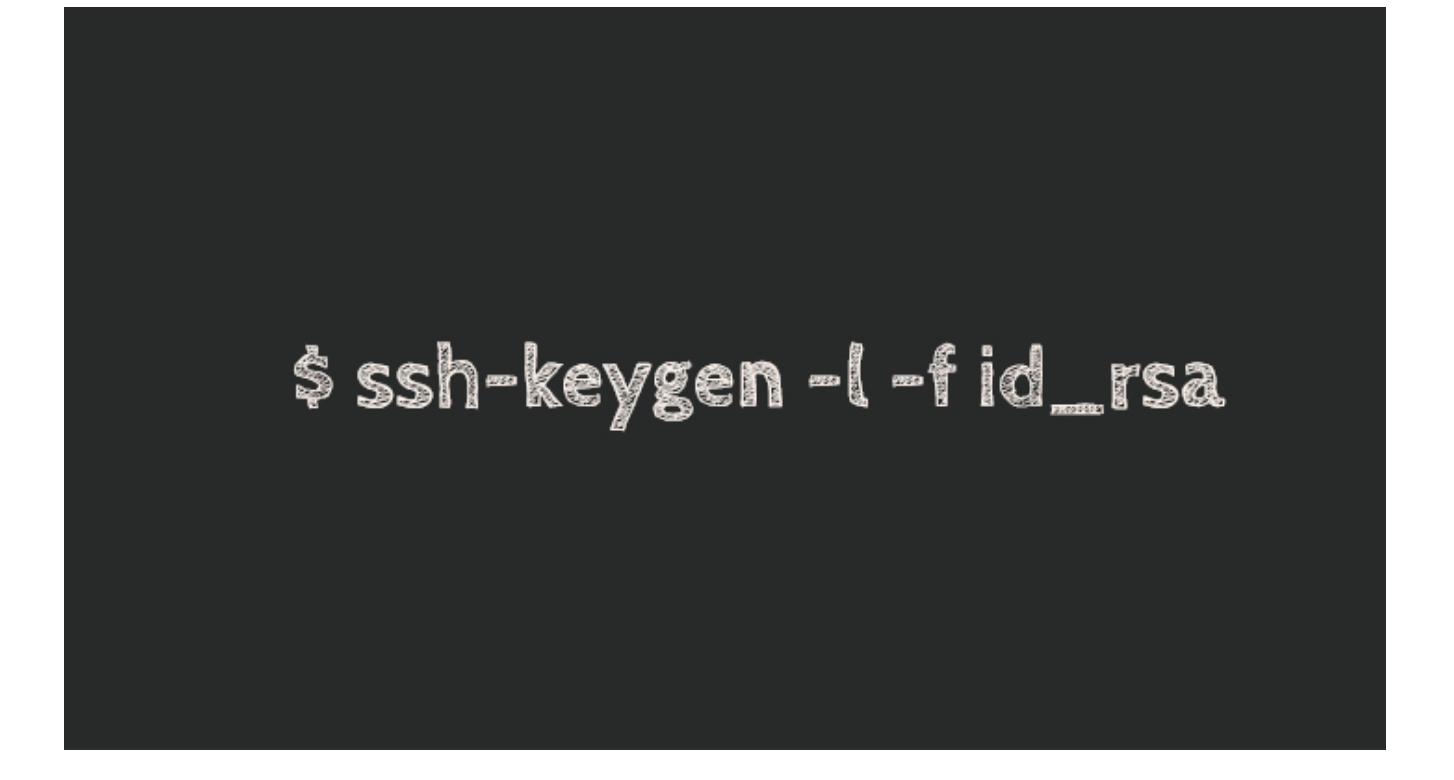

As you can imagine, SSH keypairs – combinations of private and public keys – are vital elements of your digital identity as a sysadmin or a developer. And since they can be used for accessing source code repositories and for deploying changes to production environments, you usually have more than one SSH key. That's why it's important to know how to inspect SSH key fingerprints.

### **SSH Key Fingerprints**

Key fingerprints are special checksums generated based on the public SSH key. Run against the same key, **ssh-keygen command** will always generate the same fingerprint.

Because of this property, you can use SSH key fingerprints for three things:

- 1. Identify SSH key fingerprint will stay the same even if you rename the file
- 2. Confirm integrity of the SSH key  $-$  if you get the same fingerprint from your private SSH key, you can be sure it's still valid and intact

3. Validate identity of the SSH key – same fingerprint means you're dealing with the same key (that you or your solution trusted for specific functionality)

## **How to Check SSH Fingerprint of a Key**

**ssh-keygen command** takes the identity (SSH key) filename and calculates the fingerprint.

You can start by changing directory into .ssh and checking if you have any SSH keys there already. If not, you should [generate a new SSH key](https://www.unixtutorial.org/generate-ssh-key).

greys@server:~\$ **cd .ssh** greys@server:~/.ssh\$ **ls -la** total 24 drwx------ 3 greys greys 4096 Feb 17 21:11 . drwxr-xr-x 15 greys greys 4096 Feb 17 21:13 .. -rw------- 1 greys greys 1766 Feb 17 21:11 id rsa -rw-r--r-- 1 greys greys 394 Feb 17 21:11 id rsa.pub

Let's run ssh-keygen to confirm the fingerprint of the id rsa keypair:

```
greys@server:~/.ssh$ ssh-keygen -l -f id_rsa
2048 SHA256:z96jtEGIqfLoaq1INIBFI/3K2M+f9xZUyupsm3itgvI no
comment (RSA)
```
### **Check Fingerprint of the Private SSH Key**

By default this command looks for the public key portion (id rsa.pub file), so it's not a very good test of integrity or identity of the private key. There is a very real possibility that you have one private key and a separate public key, that are not related to each other.

That's why for checking the private key you must take it a step further and copy private key (id\_rsa) into some other directory where you can use ssh-keygen again:

```
greys@server:~/.ssh$ cp id_rsa ..
greys@server:~/.ssh$ cd ..
```
this time, because there's no public key file found nearby, the ssh-keygen command will have to open private key. And if it's passphrase protected (as it always should be), you'll be asked for the SSH key passphrase:

greys@server:~\$ **ssh-keygen -l -f id\_rsa** Enter PEM pass phrase: 2048 SHA256:z96jtEGIqfLoaq1INIBFI/3K2M+f9xZUyupsm3itgvI no comment (RSA)

#### **Old-school SSH fingerprints**

If you've been using Linux/Unix for more than a couple of years, you probably noticed that ssh-keygen now shows you a different looking fingerprints: they used to be these semicolon-delimited sequences like this:

06:6e:bc:f4:4e:03:90:b7:ba:99:8d:a5:71:1e:dc:22

… instead they now are shown as this:

z96jtEGIqfLoaq1INIBFI/3K2M+f9xZUyupsm3itgvI

The reason for this is that by default fingerprints are shown as SHA256 sequences, while in the past they were MD5.

In order to show the SSH fingerprint in MD5 format, just specify this in the command line:

greys@server:~\$ **ssh-keygen -l -E md5 -f id\_rsa** Enter PEM pass phrase: 2048 MD5:06:6e:bc:f4:4e:03:90:b7:ba:99:8d:a5:71:1e:dc:22 no comment (RSA)

### **See Also**

- **[How To: Generate SSH key](https://www.unixtutorial.org/generate-ssh-key)**
- [How To: Change SSH key passphrase](https://www.unixtutorial.org/changing-passphrase-to-your-ssh-private-key)
- [SSH port](https://www.unixtutorial.org/ssh-port)
- [SSH port forwarding](https://www.unixtutorial.org/ssh-port-forwarding)
- [SSH](https://www.unixtutorial.org/reference/ssh)
- [Important SSH server configuration options](https://www.unixtutorial.org/most-important-sshd-configuration-options/)

# **[Disable portmapper in CentOS](https://www.unixtutorial.org/disable-portmapper-in-centos-7) [7](https://www.unixtutorial.org/disable-portmapper-in-centos-7)**

If you don't have any other network services running on your Linux system, you probably don't need portmapper running. Here are the steps to check and to disable portmap.

#### **What portmapper does**

Portm apper is a special Unix/Linux service that runs on networked systems that provide [RPC \(Remote Procedure Call\)](https://www.unixtutorial.org/reference/rpc) based services, like NFS.

Port mapper service is called portmapper and always runs on TCP and UDP ports 111.

**IMPORTANT**: back in 2015 portmapper was confirmed as vulnerable for Distributed Denial of Service attacks (DDoS) – so it's considered a good practice to disable it or at least protect using firewall.

### **List RPC services**

You can use rpcinfo command to list currently active RPC services on your system.

In my example below there's nothing else running RPC, just the portmapper itself:

```
root@s5:~ # rpcinfo -p
program vers proto port service
100000 4 tcp 111 portmapper
100000 3 tcp 111 portmapper
100000 2 tcp 111 portmapper
100000 4 udp 111 portmapper
100000 3 udp 111 portmapper
100000 2 udp 111 portmapper
```
#### **Stop portmapper in CentOS 7**

Somewhat confusing, the service providing portmapper functionality is always called **rpcbind**.

First, let's stop the portmapper service:

root@s5:~ # systemctl stop rpcbind Warning: Stopping rpcbind.service, but it can still be activated by: rpcbind.socket root@s5:~ # systemctl stop rpcbind.socket

#### **Prevent portmapper from restarting upon reboot**

Now, let's make sure the service is also disabled:

root@s5:~ # systemctl disable rpcbind Removed symlink /etc/systemd/system/multiuser.target.wants/rpcbind.service.

And just to confirm it's all done correctly, let's run rpcinfo

again, it will return an error now:

root@s5:~ # rpcinfo -p rpcinfo: can't contact portmapper: RPC: Remote system error - Connection refused

#### **See Also**

- [Unix commands](https://www.unixtutorial.org/commands)
- [Advanced Unix commands](https://www.unixtutorial.org/advanced-unix-commands)
- [Unix Tutorial](https://www.unixtutorial.org)

# **[How To Enable SElinux](https://www.unixtutorial.org/how-to-enable-selinux)**

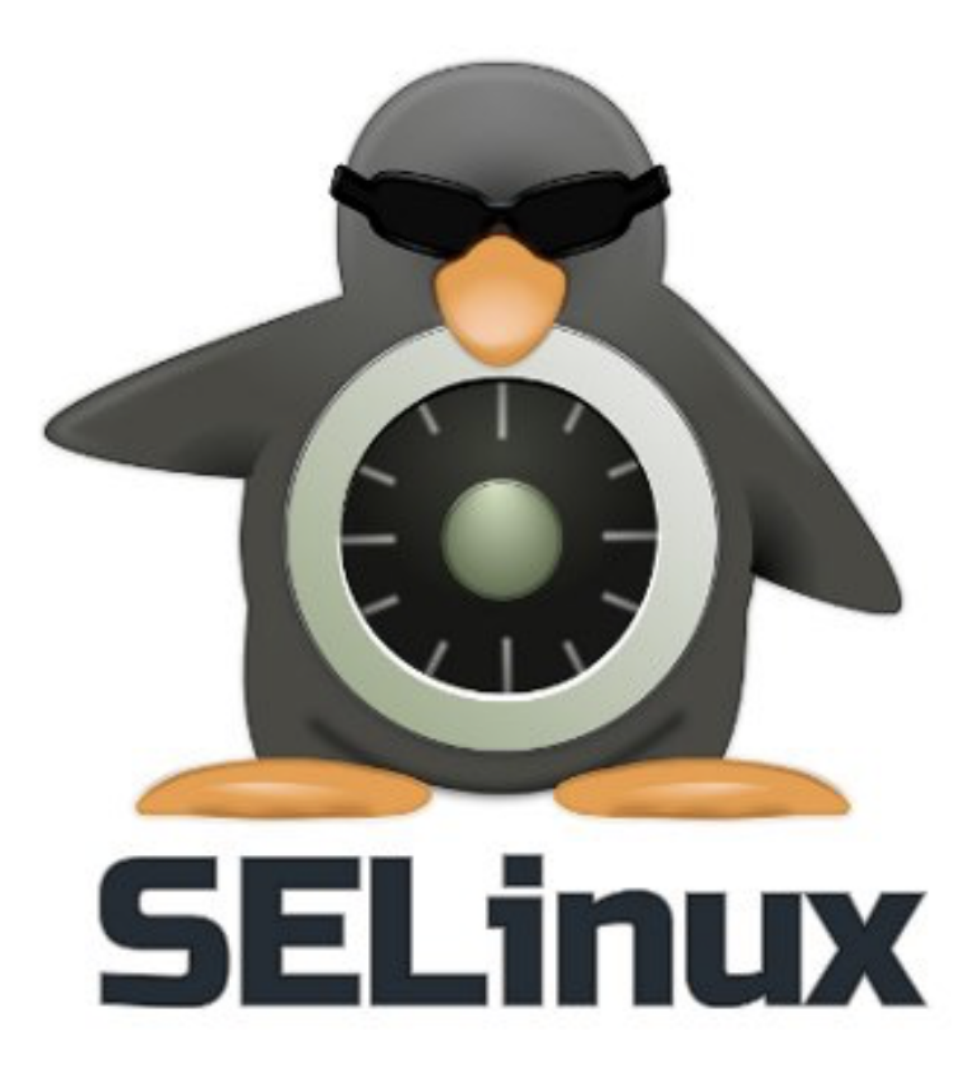

#### **SElinux – Security Enhanced Linux**

If you're using RedHat or CentOS Linux distros (or sporting a Fedora Linux desktop), you probably have **[SELinux](https://www.unixtutorial.org/reference/selinux)** enabled by default. But if it's been disabled for some reason and you want it back – here's how you can enable **SELinux** in your Linux system.

#### **Confirm current SELinux mode**

Run the **[getenforce command](https://www.unixtutorial.org/commands/getenforce)** to confirm that SELinux is actually disabled:

[root@rhel8 ~]# **getenforce** Disabled

#### **Check SElinux status with sestatus**

[sestatus normally shows verbose SElinux status information,](https://www.unixtutorial.org/selinux.png-status/) but if SELinux is disabled, you'll only get one line of output, like this:

root@rhel8 ~]# **sestatus** SELinux status: disabled [root@rhel8  $~1#$ 

If **[sestatus](https://www.unixtutorial.org/selinux.png-status/)** shows that SELinux is disabled, you'll need to enable it via /etc/selinux.png/config file and reboot the server as shown below.

#### **Permanently Enable SELinux**

Do the following two steps to enable SELinux:

- 1. Update **/etc/selinux.png/config** file (change **SELINUX=disabled** to **SELINUX=enforcing**)
- 2. Reboot your Linux system (**shutdown -r now**)

Once your server comes back online, run **sestatus** again to make

#### sure **SElinux is enabled** now:

[root@rhel8 ~]# **sestatus** SELinux status: enabled SELinuxfs mount: /sys/fs/selinux.png SELinux root directory: /etc/selinux.png Loaded policy name: targeted Current mode: enforcing Mode from config file: enforcing Policy MLS status: enabled Policy deny unknown status: allowed Memory protection checking: actual (secure) Max kernel policy version: 31

#### **See Also**

- [SELinux Status](https://www.unixtutorial.org/selinux.png-status/)
- [How To Disable SELinux](https://www.unixtutorial.org/how-to-disable-selinux/)
- [Advanced Unix Commands](https://www.unixtutorial.org/advanced-unix-commands/)
- [Linux Commands](https://www.unixtutorial.org/linux-commands)
- [SELinux Reference](https://www.unixtutorial.org/reference/selinux)

# **[SElinux: Advanced sestatus](https://www.unixtutorial.org/selinux-advanced-sestatus-usage) [usage](https://www.unixtutorial.org/selinux-advanced-sestatus-usage)**

I learned something new today! Apparently, **sestatus command** can report security contexts of the key system files – really neat for quickly recognising possible security compromise.

#### **Files and processes in**

### **/etc/sestatus.conf**

The way this works is you must use the **/etc/sestatus.conf** file which contains list of files and list of processes that are checked for **SElinux** contexts. These are the most common security attack vectors, so SElinux notes them and helps you to quickly confirm their contexts using **sestatus -v** command.

**VERY IMPORTANT**: at this stage **sestatus command** does NOT highlight or warn you about any non-standard contextual changes. So the only thing is does is show you all the important files you selected and report their current contexts – if some of these have been changed, the task of recognising or fixing this is still on you.

You can add any files and process you like here, but here's the default list in RHEL8:

[greys@rhel8 ~]\$ **cat /etc/sestatus.conf** [files] /etc/passwd /etc/shadow /bin/bash /bin/login /bin/sh /sbin/agetty /sbin/init /sbin/mingetty /usr/sbin/sshd /lib/libc.so.6 /lib/ld-linux.so.2 /lib/ld.so.1 [process]

/sbin/mingetty /sbin/agetty /usr/sbin/sshd

### **Files and processes contexts with sestatus**

[greys@rhel8 ~]\$ **sestatus -v** SELinux status: enabled SELinuxfs mount: /sys/fs/selinux.png SELinux root directory: /etc/selinux.png Loaded policy name: targeted Current mode: enforcing Mode from config file: enforcing Policy MLS status: enabled Policy deny unknown status: allowed Memory protection checking: actual (secure) Max kernel policy version: 31 Process contexts: Current context: unconfined u:unconfined r:unconfined t:s0s0:c0.c1023 Init context: system\_u:system\_r:init\_t:s0 File contexts: Controlling terminal: unconfined u:object r:user devpts t:s0 /etc/passwd system\_u:object\_r:passwd\_file\_t:s0 /etc/shadow system\_u:object\_r:shadow\_t:s0 /bin/bash system u:object r:shell exec t:s0 /bin/login system\_u:object\_r:login\_exec\_t:s0 /bin/sh system\_u:object\_r:bin\_t:s0 -> system\_u:object\_r:shell\_exec\_t:s0 /sbin/agetty system\_u:object\_r:getty\_exec\_t:s0 /sbin/init system\_u:object\_r:bin\_t:s0 -> system u:object r:init exec t:s0 /usr/sbin/sshd system\_u:object\_r:sshd\_exec\_t:s0

### **See Also**

- [Disable SElinux](https://www.unixtutorial.org/how-to-disable-selinux/)
- [Check SElinux Status](https://www.unixtutorial.org/selinux.png-status/)
- Security commands in Unix

# **[How To: Generate SSH Key](https://www.unixtutorial.org/generate-ssh-key)**

**SSH** is such an integral part of everyday Linux/Unix life now, that it makes sense to use it for as many remote access and automation tasks as you can. As you probably know, you shouldn't be using password SSH authentication unless you have a pretty good reason to do so. By default, always use SSH keys. Today I'll show you how to generate SSH keys.

#### **Generate SSH key with ssh-keygen**

**ssh-keygen** is a standard utility supplied with SSH package. If you have [ssh command](https://www.unixtutorial.org/commands/ssh/) on your system, you probably have the ssh-keygen command as well.

Without any command line options, ssh-keygen will ask you a few questions and create the key with default settings:

```
[greys@rhel8 ~]$ ssh-keygen
Generating public/private rsa key pair.
Enter file in which to save the key (/home/greys/.ssh/id_rsa):
Created directory '/home/greys/.ssh'.
Enter passphrase (empty for no passphrase):
Enter same passphrase again:
Your identification has been saved in /home/greys/.ssh/id rsa.
Your public key has been saved in /home/greys/.ssh/id rsa.pub.
The key fingerprint is:
SHA256:Seu7UBogeX+g9+iv01CDJqiXAby740JKZGrZtu1T3oQ greys@rhel8
The key's randomart image is:
+---[RSA 2048]----+
|. |
|.. . |
| +.0 \ldots || +00. +0000 ||+.+o.o+.S. |
|o*oo ..E . |
```

```
|=.0 0 * 0 = ||oo . +.o.o |
|o.. ..+++. |
+----[SHA256]-----+
[greys@rhel8 ~]$
```
### **Specify SSH key size for ssh-keygen**

Most likely you'll have your preferences for SSH keys and it is much easier to just specify them when running the sshkeygen command.

This is how one can generate 4096-bit key, for example:

```
[greys@rhel8 ~]$ ssh-keygen -b 4096
Generating public/private rsa key pair.
Enter file in which to save the key (/home/greys/.ssh/id_rsa):
/home/greys/.ssh/rsa-4k
Enter passphrase (empty for no passphrase):
Enter same passphrase again:
Your identification has been saved in /home/greys/.ssh/rsa-4k.
Your public key has been saved in /home/greys/.ssh/rsa-4k.pub.
The key fingerprint is:
SHA256:4rf1AGIc99L57/xC1PWu7pJpwhkn5YCmZQqua/XdmGA greys@rhel8
The key's randomart image is:
+---[RSA 4096]----+
| |
| .|
| . .. .o|
| \cdot . . . . . . . . . . || \cdot \cdot = *S + + \cdot \cdot || ooEo oo.o . .|
| 0 0.0.9 - 0 = + . || 0 ... + 0 = 0 = 00 || \ldots \ldots 0. = *0. |+----[SHA256]-----+
```
#### **See Also**

[SSH](https://www.unixtutorial.org/reference/ssh/)

- [SSH port](https://www.unixtutorial.org/ssh-port/)
- [SSH command](https://www.unixtutorial.org/commands/ssh/)
- [SSH port forwarding](https://www.unixtutorial.org/ssh-port-forwarding/)
- [Change SSH key passphrase](https://www.unixtutorial.org/changing-passphrase-to-your-ssh-private-key/)

# **[SElinux Status](https://www.unixtutorial.org/selinux-status)**

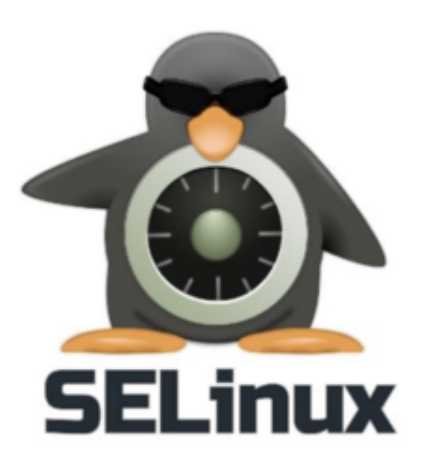

SELinux

This post shows you how to confirm current **SElinux status** before you decide to [disable SELinux](https://www.unixtutorial.org/how-to-disable-selinux/).

# **SElinux Enforcing vs Permissive**

The most burning question usually is: does my RedHat/CentOS Linux enforce SELinux (and prevent some of my applications from running out of the box) or is it in the permissive state (which means it logs security concerns but doesn't block anything from running).

Answering this is very easy with the help of the **[getenforce](https://www.unixtutorial.org/commands/getenforce) [command](https://www.unixtutorial.org/commands/getenforce)**:

[greys@rhel8 ~]\$ **getenforce** Enforcing

### **SElinux status with sestatus**

If you're more curious about the way **SELinux is configured**, then **[sestatus command](https://www.unixtutorial.org/commands/sestatus)** will be much more useful:

[greys@rhel8 ~]\$ **sestatus** SELinux status: enabled SELinuxfs mount: /sys/fs/selinux.png SELinux root directory: /etc/selinux.png Loaded policy name: targeted Current mode: enforcing Mode from config file: enforcing Policy MLS status: enabled Policy deny unknown status: allowed Memory protection checking: actual (secure) Max kernel policy version: 31

#### **How to read the sestatus output**

Although the output of **sestatus** is fairly standard, you'll appreciate how useful it is once you start making changes to your [SELinux policies](https://www.unixtutorial.org/reference/selinux).

- **Loaded policy name** is useful because you can make SELinux load a strict policy as well, and it's important to understand which one is currently in use.
- **Current mode**: will confirm if SELinux is running in enforcing or permissive mode.
- **Policy MLS status**: must research more! I know MLS is Multi Level Security, but need to understand why it's separate option here.
- **Memory protection checking** must come back to this as I'm not finding enough information. This is a flag confirming that SElinux still protects certain memory access [syscalls in your Linux.](https://www.unixtutorial.org/glossary/system-calls)

#### **See Also**

- [How To: Disable SELinux](https://www.unixtutorial.org/how-to-disable-selinux/)
- **[How To: Enable SELinux](https://www.unixtutorial.org/how-to-enable-selinux)**
- **[SELinux Reference](https://www.unixtutorial.org/reference/selinux)**

# **[How To: Disable SElinux](https://www.unixtutorial.org/how-to-disable-selinux)**

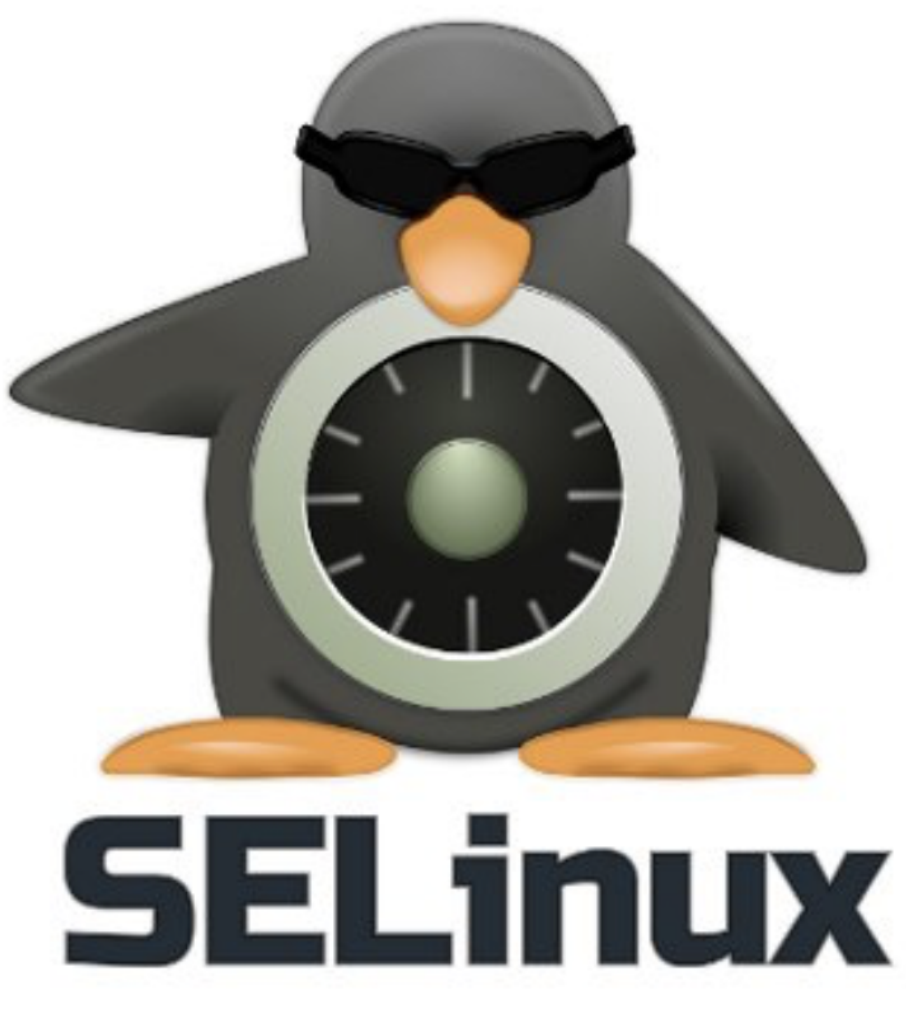

SElinux – Security Enhanced Linux

If you're using RedHat or CentOS Linux distros (or sporting a Fedora Linux desktop), you probably have **[SELinux](https://www.unixtutorial.org/reference/selinux)** enabled by default. SELinux is a **[Security-Enhanced Linux](https://www.unixtutorial.org/reference/selinux)** - a framework for securely managing processes, users and files on your

RedHat OS.

#### **Confirm current SElinux mode**

Just run the *[getenforce command](https://www.unixtutorial.org/commands/getenforce)* to see what the story is. Most likely it will say "Enforcing" which is really good – means your OS is under solid protection:

[root@rhel8 ~]# **getenforce** Enforcing

### **Temporarily Disable SELinux**

If you need to disable SELinux just for a few minutes to debug some issue (mind you, there are better ways to debug than disabling SELinux!), you should use the [setenforce command:](https://www.unixtutorial.org/commands/setenforce)

[root@rhel8 ~]# **setenforce 0**

As you can see, getenfore will now report that your system is running in a Permissive mode – not very safe:

[root@rhel8 ~]# **getenforce** Permissive

**IMPORTANT**: This change won't survive a reboot, so next time you restart your system it will come back with SELinux enabled and enforcing again.

#### **Permanently Disable SELinux**

If you're serious about disabling SELinux altogether, you'll have to do two things:

- 1. Update **/etc/selinux.png/config** file (change **SELINUX=enforcing** to **SELINUX=disabled**)
- 2. Reboot your Linux system

### **See Also**

- [make iptables survice a reboot](https://www.unixtutorial.org/keep-iptables-rules-after-reboot/)
- **[SELinux Reference](https://www.unixtutorial.org/reference/selinux)**
- [Advanced Unix Commands](https://www.unixtutorial.org/advanced-unix-commands/)
- [Linux Commands](https://www.unixtutorial.org/linux-commands)